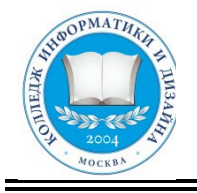

# **«КОЛЛЕДЖ ИНФОРМАТИКИ И ДИЗАЙНА» Профессиональное образовательное частное учреждение**

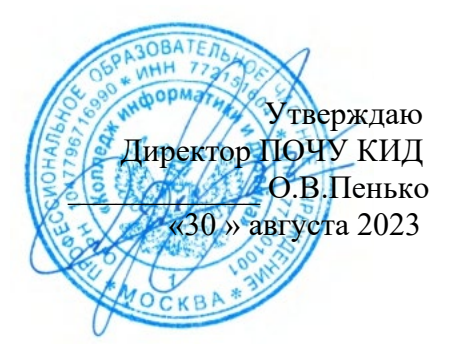

# **МЕТОДИЧЕСКИЕ РЕКОМЕНДАЦИИ ПО ВЫПОЛНЕНИЮ САМОСТОЯТЕЛЬНЫХ РАБОТ**

## **по учебной дисциплине**

## **ЕН.02 «ИНФОРМАТИКА»**

**По специальности среднего профессионального образования**

## **социально-экономического профиля**

**40.02.01 «Право и организация социального обеспечения»**

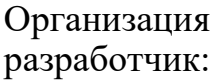

ПОЧУ «Колледж информатики и дизайна» (ПОЧУ КИД)

Методические указания обсуждены на заседании ПЦК «Общепрофессиональных дисциплин и профессиональных модулей 40.02.01» специальности «Право и организация социального обеспечения» ПОЧУ КИД «23» августа 2023г. и рекомендованы к использованию в учебном процессе.

Председатель предметной (цикловой) комиссии  $\frac{1}{\sqrt{\text{Арзамаскин C.} \text{LO.}}$ 

Подпись

#### **УТВЕРЖДЕНО.**

Заместитель директора по воспитательной работе ПОЧУ КИД /Пенько Ю.Н./ Подпись «30» августа 2023 г.

Составители (авторы):

Ефигина А.Р., Преподаватель ПОЧУ КИД

> Ф.И.О., ученая степень, звание, должность

#### **ПОЯСНИТЕЛЬНАЯ ЗАПИСКА**

**1.1.** Одной из характеристик современного общества является использование информационных и коммуникационных технологий во всех сферах жизнедеятельности человека. Поэтому перед профессиональным образованием, стоит проблема формирования информационной компетентности специалиста (способности индивида решать учебные, бытовые, профессиональные задачи с использованием информационных и коммуникационных технологий), обеспечивающей его конкурентоспособность на рынке труда.

При организации практических занятий и внеаудиторной самостоятельной работы внимание обучающихся акцентировано на поиск информации в средствах массмедиа, Интернете, в учебной и специальной литературе с соответствующим оформлением и представлением результатов. Это способствует формированию у студентов умений самостоятельно и избирательно применять различные программные средства ИКТ, а также дополнительное цифровое оборудование (принтеры, графические планшеты, цифровые камеры, сканеры и др.), пользоваться комплексными способами обработки и предоставления информации.

Изучение общеобразовательной учебной дисциплины «Информатика» завершается подведением итогов в форме дифференцированного зачета в рамках промежуточной аттестации студентов в процессе освоения ОПОПСПО на базе основного общего образования с получением среднего общего образования ( ППССЗ).

**1.2.** Учебная дисциплина ОУД.08. Информатика является учебной дисциплиной обязательной предметной области «Математика и информатика» среднего общего образования.

Учебная дисциплина ОУД.08 Информатика является составной частью ППССЗ и изучается как профильная в общеобразовательном учебном цикле учебного плана.

**1.3.** Освоение содержания учебной дисциплины «Информатика» обеспечивает достижение студентами следующих **результатов:**

#### *личностных***:**

− чувство гордости и уважения к истории развития и достижениям отечественной информатики в мировой индустрии информационных технологий;

− осознание своего места в информационном обществе;

− готовность и способность к самостоятельной и ответственной творческой деятельности с использованием информационнокоммуникационных технологий;

− умение использовать достижения современной информатики для повышения собственного интеллектуального развития в выбранной профессиональной деятельности, самостоятельно формировать новые для себя знания в профессиональной области, используя для этого доступные источники информации;

− умение выстраивать конструктивные взаимоотношения в командной работе по решению общих задач, в том числе с использованием современных средств сетевых коммуникаций;

− умение управлять своей познавательной деятельностью, проводить самооценку уровня собственного интеллектуального развития, в том числе с использованием современных электронных образовательных ресурсов;

умение выбирать грамотное поведение при использовании разнообразных средств информационно-коммуникационных технологий как в профессиональной деятельности, так и в быту;

− готовность к продолжению образования и повышению квалификации в избранной профессиональной деятельности на основе развития личных информационно-коммуникационных компетенций;

#### *метапредметных***:**

− умение определять цели, составлять планы деятельности и определять средства, необходимые для их реализации;

− использование различных видов познавательной деятельности для решения информационных задач, применение основных методов познания для организации учебно-исследовательской и проектной деятельности с использованием информационно-коммуникационных технологий;

− использование различных информационных объектов, с которыми возникает необходимость сталкиваться в профессиональной сфере в изучении явлений и процессов;

− использование различных источников информации, в том числе электронных библиотек, умение критически оценивать и интерпретировать информацию, получаемую из различных источников, в том числе из сети Интернет;

4

− умение анализировать и представлять информацию, данную в электронных форматах на компьютере в различных видах;

− умение использовать средства информационно-коммуникационных технологий в решении когнитивных, коммуникативных и организационных задач с соблюдением требований эргономики, техники безопасности, гигиены, ресурсосбережения, правовых и этических норм, норм информационной безопасности;

умение публично представлять результаты собственного исследования, вести дискуссии, доступно и гармонично сочетая содержание и формы представляемой информации средствами информационных и коммуникационных технологий;

#### *предметных***:**

сформированность представлений о роли информации и информационных процессов в окружающем мире;

− владение навыками алгоритмического мышления и пониманиеметодов формального описания алгоритмов, владение знанием основных алгоритмических конструкций, умение анализировать алгоритмы;

− использование готовых прикладных компьютерных программ по профилю подготовки;

− владение способами представления, хранения и обработки данных на компьютере;

− владение компьютерными средствами представления и анализа данных в электронных таблицах;

− сформированность представлений о базах данных и простейших средствах управления ими;

− сформированность представлений о компьютерно-математических моделях и необходимости анализа соответствия модели и моделируемого объекта (процесса);

владение типовыми приемами написания программы на алгоритмическом языке для решения стандартной задачи с использованием основных конструкций языка программирования;

− сформированность базовых навыков и умений по соблюдению требований техники безопасности, гигиены и ресурсосбережения при работе со средствами информатизации;

5

− понимание основ правовых аспектов использования компьютерных программ и прав доступа к глобальным информационным сервисам;

− применение на практике средств защиты информации от вредоносных про- грамм, соблюдение правил личной безопасности и этики в работе с информацией и средствами коммуникаций в Интернете.

Методические указания подготовлены в соответствии с программой ОУД. 08 «Информатика» и призваны помочь студентам при самостоятельном изучении вопросов междисциплинарного курса.

В соответствии с Федеральным Государственным образовательным стандартом (ФГОС) программа изучения каждой из дисциплин, входящих в учебный план, предусматривает, кроме обязательных часов аудиторной работы, также и определенные объемы самостоятельной работы студента.

Одной из важных задач в подготовке специалистов является выработка и развитие у студентов навыков к самообразованию, способности самостоятельно овладеть знаниями с тем, чтобы успешно применять их в последующей профессиональной деятельности. Основной формой самообразования является самостоятельная работа студента (СРС).

СРС может быть истолкована в двух смыслах:

Во-первых, как процесс творческого мышления студента при решении какой-либо проблемы, задачи, усвоения того или иного материала независимо от того, происходит это в аудитории, дома или в библиотеке. Ведь студент на лекции не только слушает и конспектирует, но и анализирует, сопоставляет, оценивает сообщенный лектором материал – т.е. является активным участником образовательного процесса.

Во-вторых, как некий результат мыслительной деятельности в виде написания реферата, доклада, контрольной работы, решении индивидуального домашнего задания и т. д. В этом смысле самостоятельная работа студента является своего рода продолжением аудиторных занятийдома, в библиотеке, углублением и дополнением знаний, полученных в аудитории.

6

#### **Самостоятельная работа студента предусматривает:**

- подготовку сообщений по темам учебной дисциплины;
- составление проектов (презентаций) по темам учебной дисциплины;
- составление таблиц, по темам учебной дисциплины;
- решение задач, выполнение заданий;
- подготовка докладов по темам учебной дисциплины.

#### **Задачи самостоятельной работы**:

- 1. Повторить теоретический материал по теме.
- 2. Выполнить задания.

#### **Формой контроля внеаудиторной самостоятельной работы является:**

-проверка письменных работ;

-проверка творческих работ;

- устный опрос.

#### **Критерии оценки**

Преподаватель выставляет студентам отметки за выполнение самостоятельной работы, учитывая результаты ответа студента, качество выполненных заданий и затраты рабочего времени.

Качество выполнения внеаудиторной самостоятельной работы студентов оценивается посредством текущего контроля самостоятельной работы студентов. Текущий контроль СРС – это форма планомерного контроля качества и объема приобретаемых студентом компетенций в процессе изучения дисциплины, проводится на практических и семинарских занятиях и во время консультаций преподавателя.

#### **Максимальное количество баллов «отлично» студент получает, если:**

- 1. обстоятельно с достаточной полнотой излагает соответствующую тему;
- 2. дает правильные формулировки, точные определения, понятия терминов;
- 3. может обосновать свой ответ, привести необходимые примеры;

4. правильно отвечает на дополнительные вопросы преподавателя, имеющие целью выяснить степень понимания студентом данного материала.

### **Оценку «хорошо» студент получает, если:**

- 3. неполно, но правильно изложено задание;
- 4. при изложении были допущены 1-2 несущественные ошибки, которые он исправляет после замечания преподавателя;
- 5. дает правильные формулировки, точные определения, понятия терминов;
- 6. может обосновать свой ответ, привести необходимые примеры;
- 7. правильно отвечает на дополнительные вопросы преподавателя, имеющие целью выяснить степень понимания студентом данного материала.

### **Оценку «удовлетворительно» студент получает, если:**

- 8. неполно, но правильно изложено задание;
- 9. при изложении была допущена 1 существенная ошибка;
- 10.знает и понимает основные положения данной темы, но допускает неточности в формулировке понятий;
- 11.излагает выполнение задания недостаточно логично и последовательно;
- 12.затрудняется при ответах на вопросы преподавателя.

#### **Оценка «неудовлетворительно» студент получает, если:**

- 13.неполно изложено задание;
- 14.при изложении были допущены существенные ошибки, т.е. если оно не удовлетворяет требованиям, установленным преподавателем к данному виду работы.

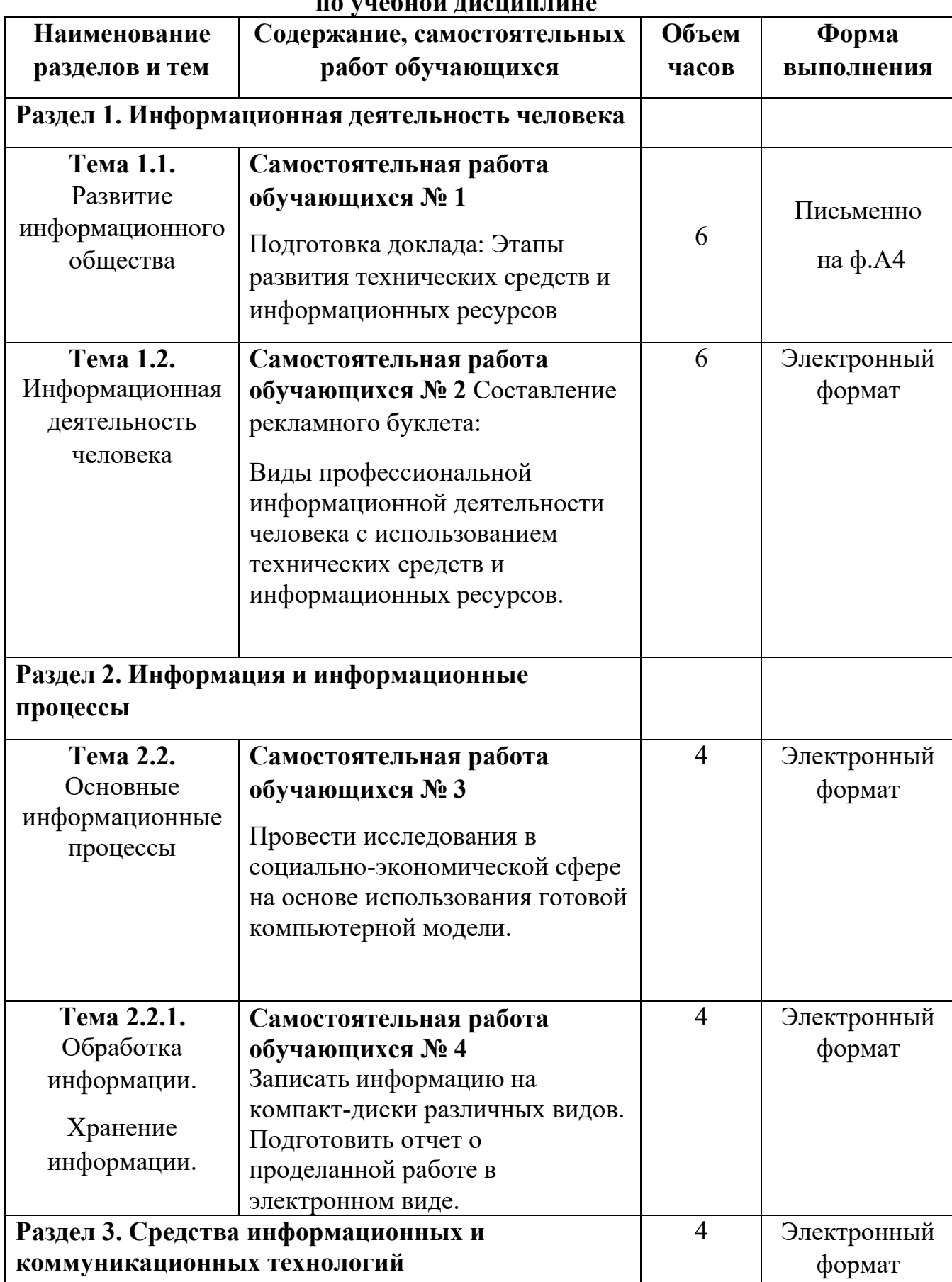

## **2. Содержание самостоятельной работы обучающихся по учебной дисциплине**

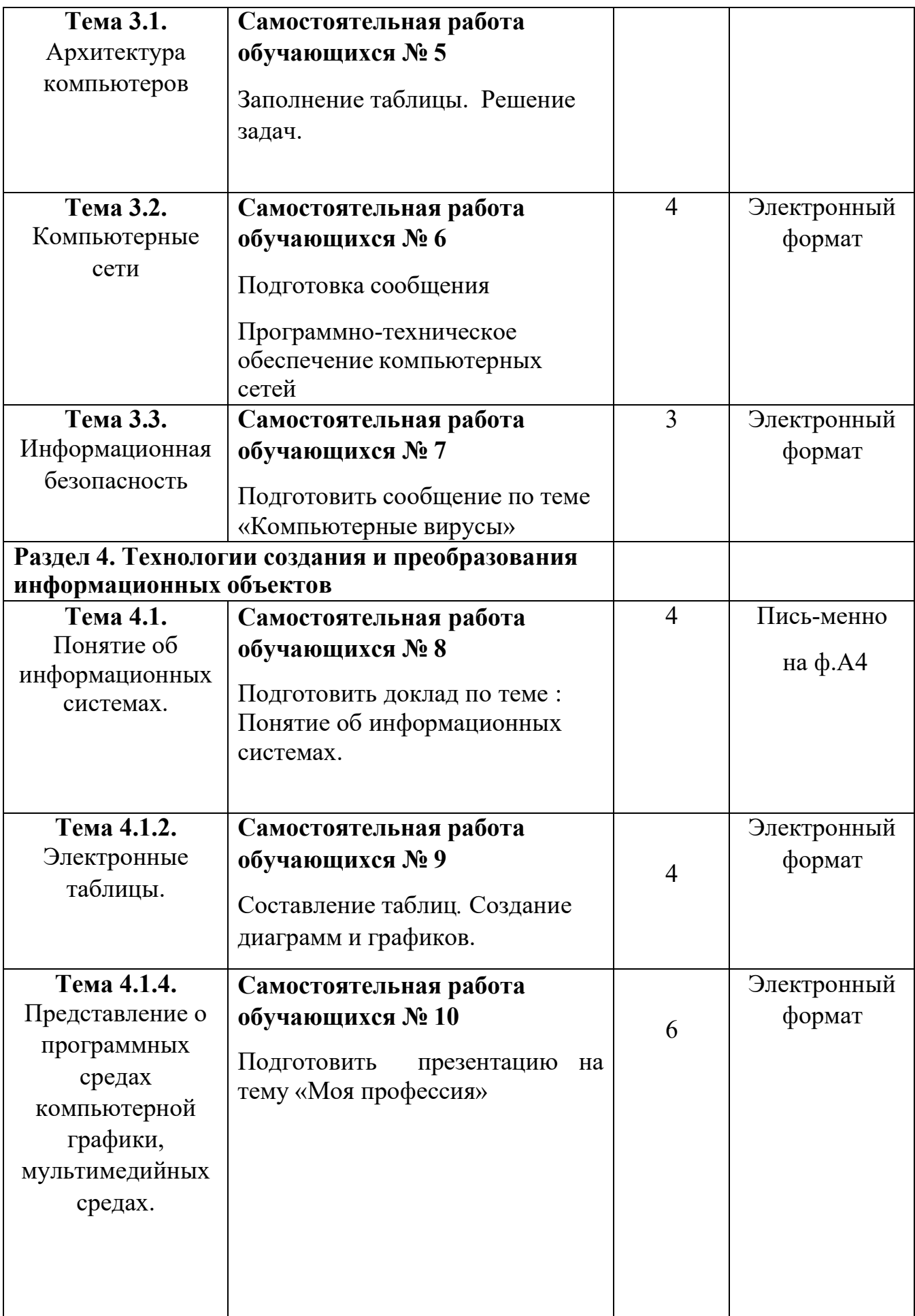

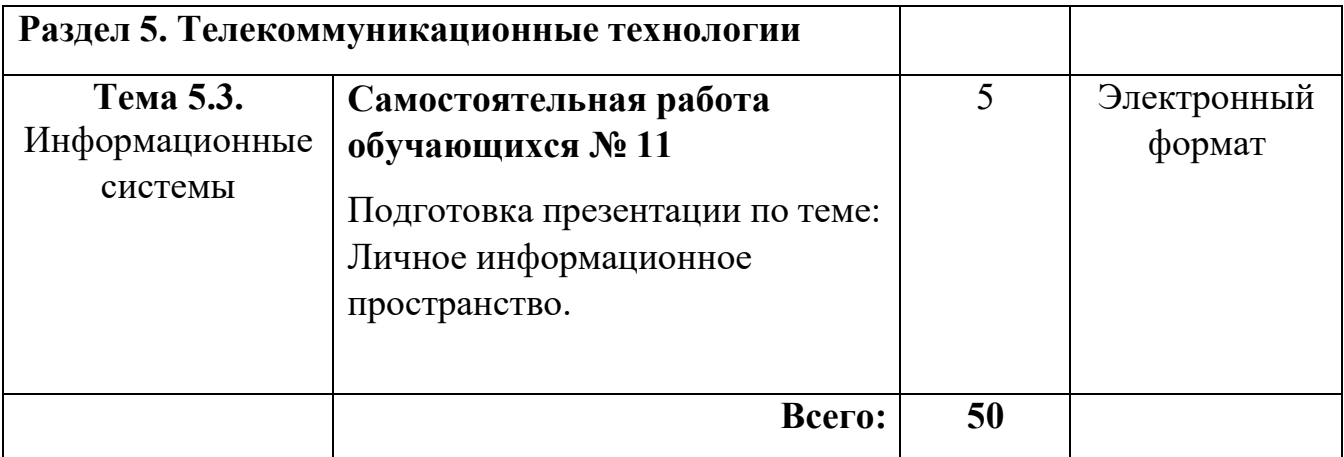

## **3. Характеристика и описание заданий самостоятельной работы по учебной дисциплине**

## **Тема 1.1. Развитие информационного общества**

### **Самостоятельная работа обучающихся № 1**

*Задание:* Подготовка доклада: Этапы развития технических средств и информационных ресурсов

*Цель:* овладение обучающимися навыками поиска социальной информации, формирование самостоятельности мышления, способностей к саморазвитию, самосовершенствованию и самореализации

*Время, отведенное на задание*: 6 часов

*Критерии оценки:* актуальность и качество выполненного материала

*Контроль выполнения:* сдать творческие работы на проверку в электронном виде, оценка в журнал.

Доклад - вид самостоятельной научно - исследовательской работы, где автор раскрывает суть исследуемой проблемы; приводит различные точки зрения, а также собственные взгляды на нее.

Этапы работы над докладом.

Подбор и изучение основных источников по теме (как и при написании реферата рекомендуется использовать не менее 8 - 10 источников).

Составление библиографии.

Обработка и систематизация материала. Подготовка выводов и обобщений.

Разработка плана доклада.

Написание.

Публичное выступление с результатами исследования.

## **СТРУКТУРА ДОКЛАДА.**

1. Титульный лист

2. Введение (актуальность проблемы; несколько слов о том, почему вы выбрали тот или иной источник информации)

3. «Текст источника»

Ваши комментарии

«Текст источника»

Ваши комментарии …

- 4. Заключение (обобщение, краткий вывод).
- 5. Литература

### **Памятка «как правильно написать доклад»**

Доклад, заданный по теме, это работа над найденным, прочитанным и осмысленным материалом по теме. В докладе должны быть использованы один или несколько источников, (книги, статьи), обязательно с указанием авторства, и источника в сети (если материал взят из сети). Текст скопированный из сети без авторства, на взятого в кавычки авторского текста, и ваших комментариев, за доклад не считается и не принимается к оцениванию. Помните, что не взятый в кавычки , без указанного авторства текст написанный не вами является плагиатом.

### **Тема 1.2. Информационная деятельность человека Самостоятельная работа обучающихся № 2**

*Задание*: Составление рекламного буклета. Разрекламировать профессии:

- программист;
- системный администратор;
- оператор ПК
- пользователь
- -преподаватель информатики.

Виды профессиональной информационной деятельности человека с использованием технических средств и информационных ресурсов.

*Цель:* систематизировать и закрепить полученные теоретические знания по определению видов профессиональной информационной деятельности человека с использованием технических средств и информационных ресурсов.

*Время, отведенное на задание*: 6 часов

*Критерии оценки:* актуальность и качество выполненного материала

*Контроль выполнения:* сдать творческие работы на проверку в электронном виде, оценка в журнал.

## **Тема 2.2. Основные информационные процессы**

### **Самостоятельная работа обучающихся № 3**

*Задание:* Провести исследования в социально-экономической сфере на основе использования готовой компьютерной модели.

*Цель:* Изучение методов моделирования с использованием компьютера; выполнение анализа показателей заработной платы за год с использованием программы в среде Visual Basic.

*Время, отведенное на задание*: 4 часа

*Критерии оценки:* актуальность и качество выполненного материала

*Контроль выполнения:* сдать работу на проверку в электронном виде, оценкав журнал.

#### **План**

- 1. Изучить классификации моделей;
- 2. Изучить этапы решения задач в компьютере;
- 3. Выполнить задания к практической работе;
- 4. Ответить на контрольные вопросы

#### **Краткие сведения**

Модель - это материальный или идеальный объект, замещающий исследуемую систему и адекватным образом отображающий ее существенные стороны. Материальные модели иначе можно назвать предметными, физическими. Они всегда имеют реальное воплощение. Информационная модель (в широком, общенаучном смысле) — совокупность информации, характеризующая существенные свойства и состояния объекта, процесса, явления, а также взаимосвязь с внешним миром. Модель должна в чем–то повторять исследуемый процесс или объект со степенью соответствия, позволяющей изучить объект– оригинал. Чтобы результаты моделирования можно было бы перенести на исследуемый объект, модель должна обладать свойством адекватности.

#### Модели можно классифицировать по различным признакам (рис. 1-3).

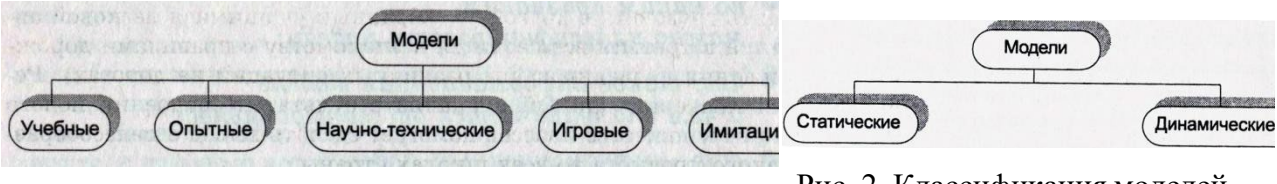

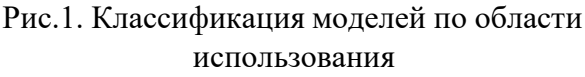

Рис. 2. Классификация моделей по временному фактору

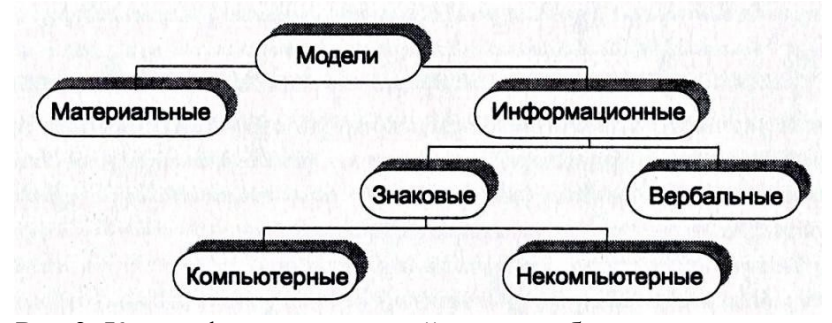

По форме представления можно выделить следующие виды информационных моделей: геометрические модели; словесные модели; математические модели; структурные модели; логические модели; специальные модели (ноты, химические формулы); компьютерные и некомпьютерные модели.

Компьютерная модель модель, реализованная средствами программной среды.

Рис.3. Классификация моделей по способу представления

Компьютерная модель, или численная модель — компьютерная программа, работающая на отдельном компьютере, суперкомпьютере или множестве взаимодействующих компьютеров (вычислительных узлов), реализующая представление объекта, системы или понятия в форме, отличной от реальной, но приближенной к алгоритмическому описанию, включающей и набор данных, характеризующих свойства системы и динамику их изменения со временем.

Рассмотрим основные этапы компьютерного моделирования.

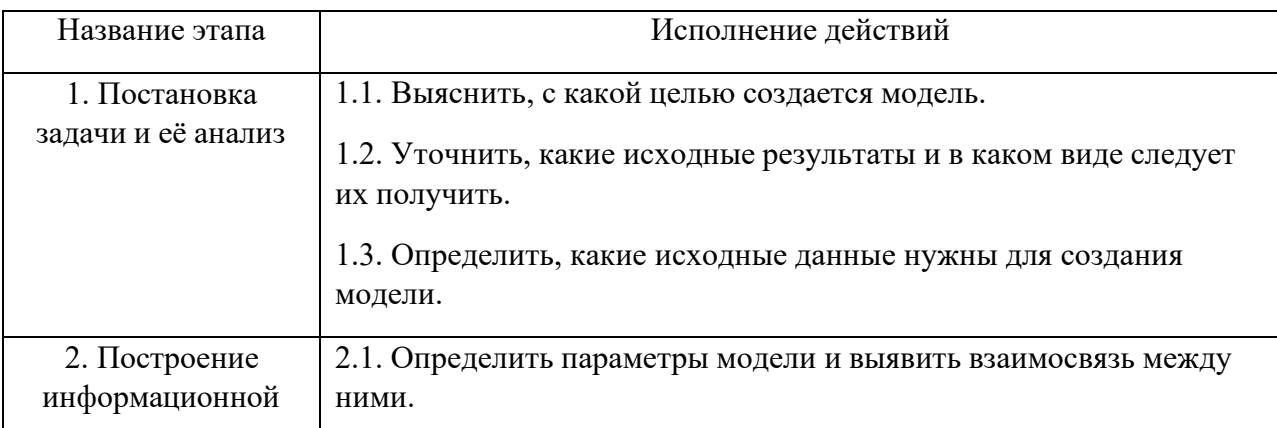

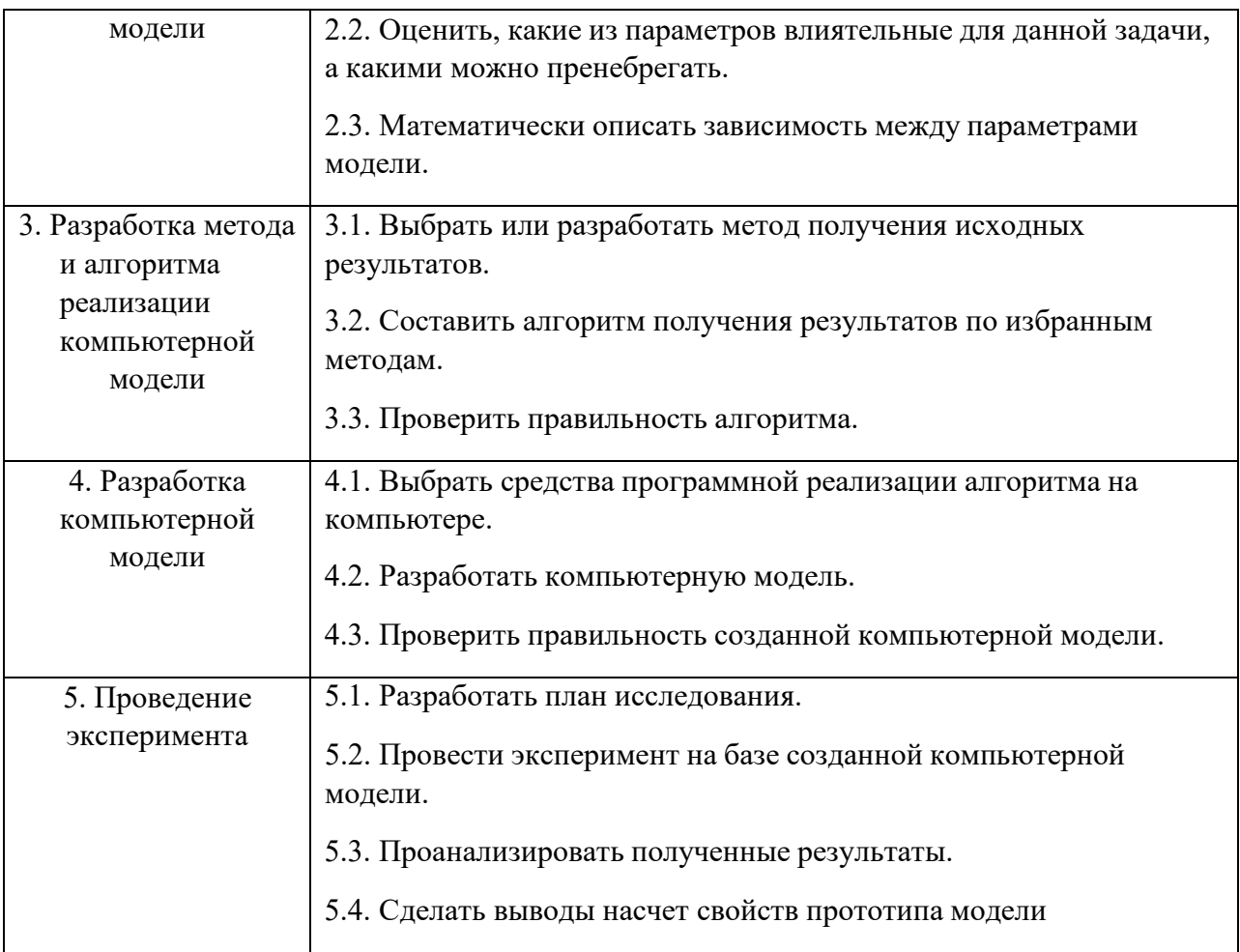

В процессы проведения эксперимента может выясниться, что нужно:

- 1. скорректировать план исследования;
- 2. выбрать другой метод решения задачи;
- 3. усовершенствовать алгоритм получения результатов;
- 4. уточнить информационную модель;
- 5. внести изменения в постановку задачи.

В таком случае происходит возвращение к соответствующему этапу и процесс начинается снова.

Имея дело с компьютером как с инструментом, нужно помнить, что он работает с информацией. Поэтому следует исходить из того, какую информацию и в каком виде может воспринимать и обрабатывать компьютер. Современный компьютер способен работать со звуком, видеоизображением, анимацией, текстом, схемами, таблицами и т. д. Но для использования всего многообразия информации необходимо как техническое (Hardware), так и программное (Software) обеспечение. И то и другое — инструменты компьютерного моделирования.

Социально-экономические явления представляют собой результат одновременного воздействия большого числа причин. Следовательно, при изучении этих явлений необходимо, абстрагируясь от второстепенных, выявлять главные, основные причины.

На первом этапе статистического изучения связи осуществляется качественный анализ изучаемого явления методами экономической теории, социологии, конкретной экономики.

На втором этапе строится модель связи на основе методов статистики:группировок,средних величин,таблиц и т.д.

На третьем, последнем этапе интерпретируются результаты; анализ вновь связан с качественными особенностями изучаемого явления.

**Задание 1.** В среде выполнить расчет среднего, максимального и минимального значений заработной платы в 2010г. и в 2011г. Сравнить полученные значения. Сделать выводы. Среднемесячные значения заработной платы в 2010г. Среднемесячные значения

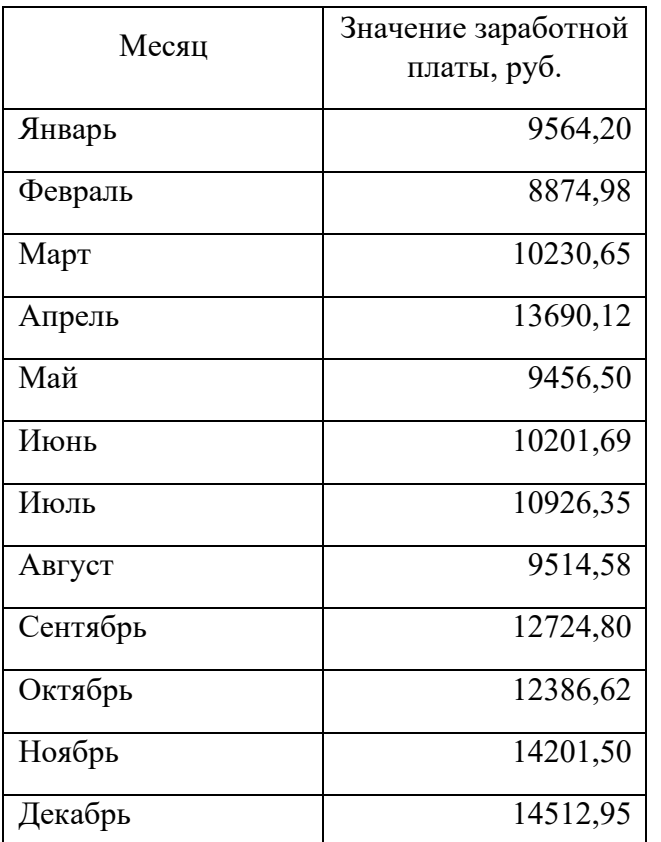

заработной платы в 2011г.

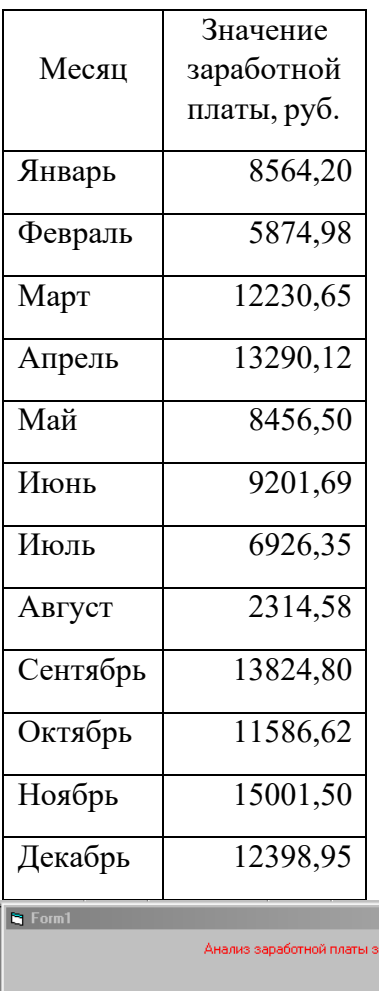

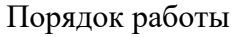

- 1. Запустите на выполнение Visual Basic , для этого в меню Пуск выбрать пункт меню Программы, в нем выбрать группу программ «Microsoft Visual Basic», а в ней — пункт (программу) «Visual Basic».
- 2. В окне, открывшемся после запуска Visual Basic, выберите вкладку Existing и откройте Project PR .vbp, расположенный по следующему маршруту d:/ Студенты/Курс\_1/Самостоятельная работа\_3.
- 3. Запустите программу. Для этого щелкните на кнопке Start на панели инструментов или просто нажмите клавишу [F5].
- 4. После запуска программу можно протестировать щелчком на кнопке Расчет в окне формы (рис. 4) для значений заработной платы за 2010 и 2011 годы.
- 5. Результаты тестирования запишите в тетрадь.
- 6. Завершите выполнение программы с помощью

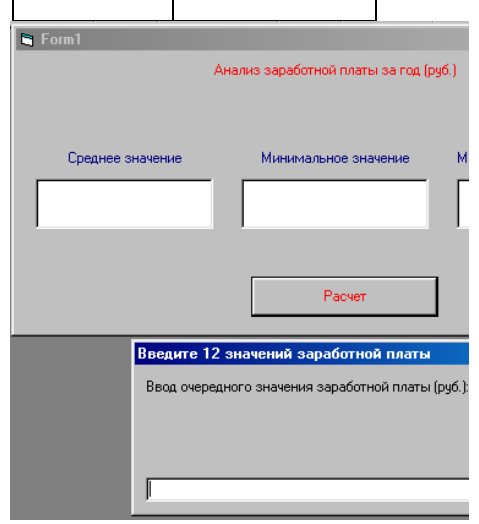

Рис. 4. Работа модели в системе программирования Visual Basic

кнопки End на панели инструментов Visual Basic.

7. Завершите работу с Visual Basic выбором в меню File пункта Exit.

#### **Контрольные вопросы**

#### **Обязательная часть**

- 1. Что такое модель?
- 2. По каким признакам можно классифицировать модели?
- 3. Что представляет собой информационная модель?
- 4. Какая модель называется компьютерной?
- 5. Перечислите основные этапы компьютерного моделирования.

#### **Дополнительная часть**

- 6. Приведите пример учебной не компьютерной модели.
- 7. Приведите пример динамической имитационной компьютерной модели.
- 8. К какому типу моделей относится программа 1C:Бухгалтерия?

### **Тема 2.2.1. Хранение информации. Обработка информации.**

### **Самостоятельная работа обучающихся № 4**

*Задание:* Записать информацию на компакт-диски различных видов. Подготовить отчет о проделанной работе в электронном виде.

*Цель***:** научить записывать файлы и папки с компьютера на пустой CD и DVD диски; узнать какие бывают диски, и чем они друг от друга отличаются. *Время, отведенное на задание*: 4 часа

*Критерии оценки:* актуальность и качество выполненного материала

*Контроль выполнения:* сдать работу на проверку в электронном виде, оценка в журнал.

**Задание 1.** Записать на CD-R, CD-RW, DVD-R, DVD-RW информацию:

- 1. Несколько текстовых файлов;
- 2. Несколько звуковых файлов;
- 3. Несколько видео-файлов

**Задание 2.** Сравнить скорости записи разных файлов, на разные диски.

**Задание 3.** Ответить на вопросы:

- 1. Какие виды дисков вы знаете?
- 2. Чем отличаются CD-R и CD-RW диски?
- 3. Чем отличаются CD-R и DVD-R?
- 4. Чем отличаются двухслойные диски от однослойных?

**Задание №4.** Сделать вывод о проделанной самостоятельной работе.

**Результат**: отчет о проделанной работе

### **Тема 3.1. Архитектура компьютеров Самостоятельная работа обучающихся № 5**

*Задание:* Заполнение таблицы. Решение задач.

*Цель:* Изучение архитектуры компьютеров. Систематизировать и закрепить полученные теоретические знания. *Время, отведенное на задание*: 4 часа

*Критерии оценки:* актуальность и качество выполненного материала

*Контроль выполнения:* сдать работу на проверку, оценка в журнал.

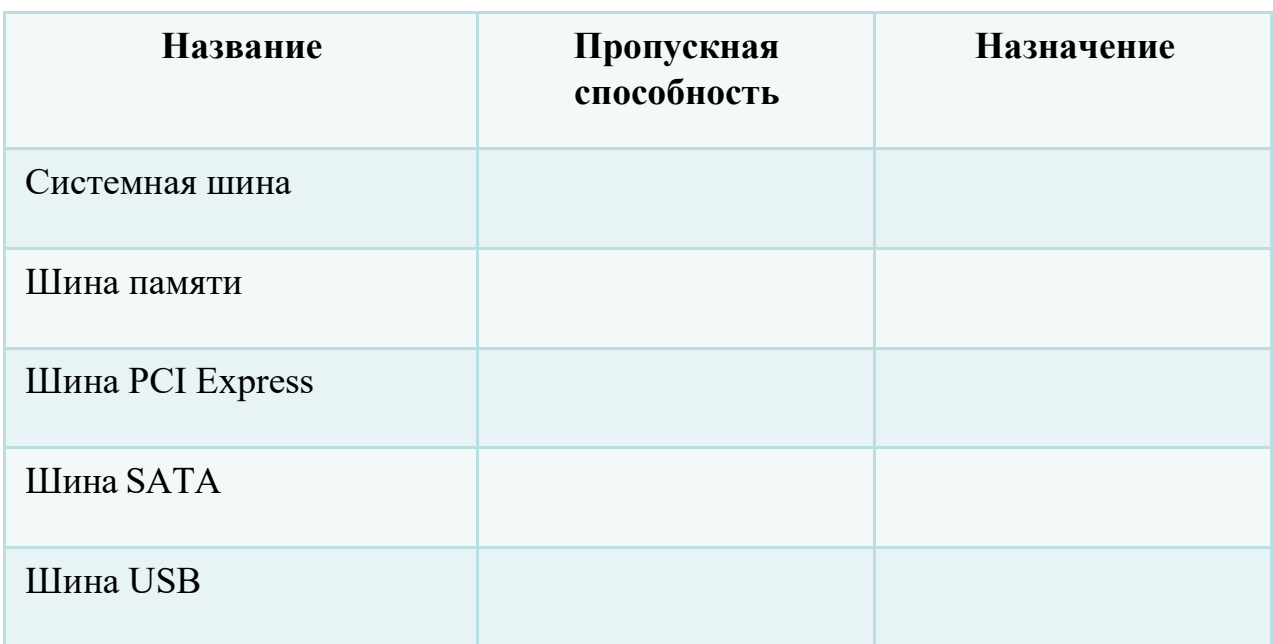

### 1.Заполните таблицу

#### 2. Решите задачи:

**Задача 1**. Из каких устройств состоит ваш домашний компьютер? Укажите их характеристики

**Задача 2.** Определите, как взаимодействуют устройства компьютера при совместной работе. Допустим, что вы печатаете текст в текстовом редакторе. Вы допустили ошибку и хотите ее исправить. Для этого вы нажимаете клавишу Backspace.

Укажите на схеме последовательность работы различных устройств компьютера при выполнении данного задания.

## **Тема 3.2. Компьютерные сети**

### **Самостоятельная работа обучающихся № 6**

*Задание:* Подготовка сообщения по теме: Программно-техническое обеспечение компьютерных сетей

*Цель:* работа с источниками информации (основной и дополнительной учебной литературой и (или) материалами на электронных носителях и (или) Интернет- ресурсами) с целью подготовки сообщения

*Время, отведенное на задание*: 4 часа

*Критерии оценки:* актуальность и качество выполненного материала

*Контроль выполнения:* сдать сообщение на проверку , оценка в журнал

*Методические указания к выполнению*

Сообщение – это систематический, логически связанный текст.

Основные требования к подготовке сообщения:

- Системность и логичность изложения материала
- Краткость
- Убедительность и доказательность

### **Тема 3.3. Информационная безопасность Самостоятельная работа обучающихся № 7**

*Задание:* Подготовить сообщение по теме «Компьютерные вирусы»

*Цель:* работа с источниками информации (основной и дополнительной учебной литературой и (или) материалами на электронных носителях и (или) Интернет- ресурсами) с целью подготовки сообщения

*Время, отведенное на задание*: 3 часа

*Критерии оценки:* актуальность и качество выполненного материала

*Контроль выполнения:* сдать сообщение на проверку , оценка в журнал

*Методические указания к выполнению*

Сообщение – это систематический, логически связанный текст.

Основные требования к подготовке сообщения:

- Системность и логичность изложения материала
- Краткость
- Убедительность и доказательность

### **Тема 4.1. Понятие об информационных системах. Самостоятельная работа обучающихся № 8**

*Задание:* Подготовить доклад по теме : Понятие об информационных системах.

*Цель:* Систематизировать и закрепить полученные теоретические знания. Определение основных понятий об информационной системе. *Время, отведенное на задание*: 4 часа

*Критерии оценки:* актуальность и качество выполненного материала

*Контроль выполнения:* сдать работу на проверку, оценка в журнал.

*Методические указания по выполнению доклада см. указания к самостоятельной работе № 1.*

## **Тема 4.1.2. Электронные таблицы.**

## **Самостоятельная работа обучающихся № 9**

*Задание:* Составление таблиц*.* Создание диаграмм и графиков.

*Цель:* Систематизировать и закрепить полученные теоретические знания. Умение работать с электронными таблицами. Научиться создавать электронные таблицы, вносить в них текстовую информацию и выполнять обрамление таблиц.

*Время, отведенное на задание*: 4 часа

*Критерии оценки:* актуальность и качество выполненного материала

*Контроль выполнения:* сдать работу на проверку, оценка в журнал.

**Задание 1**. Ввести в указанные ниже ячейки произвольные числа:

F4; Y7; G3; Т5; Н7; J40; F5; А34; R5; G6; S7. В ячейку ВЗ введите формулу:

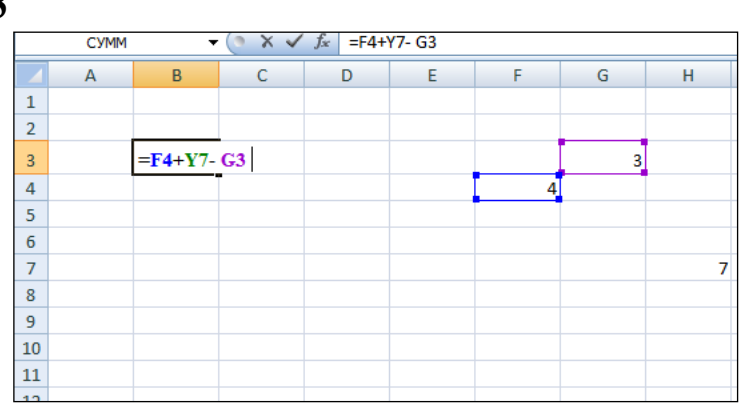

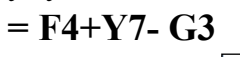

и нажмите клавишу **ENTER.** У вас получится результат вычислений.

|                |   |   |   |                       | <b>.</b> |   |   |
|----------------|---|---|---|-----------------------|----------|---|---|
| B <sub>3</sub> |   |   |   | $f_x$<br>$=$ F4+Y7-G3 |          |   |   |
|                | A | B | c | D                     |          |   | G |
| 1              |   |   |   |                       |          |   |   |
| $\overline{2}$ |   |   |   |                       |          |   |   |
| 3              |   | 8 |   |                       |          |   | ٩ |
| 4              |   |   |   |                       |          | 4 |   |
| 5              |   |   |   |                       |          |   |   |
| 6              |   |   |   |                       |          |   |   |
| ۰              |   |   |   |                       |          |   |   |
| 8              |   |   |   |                       |          |   |   |

**Задание 2. Таблица значений линейной функции** *у = kx + b.*

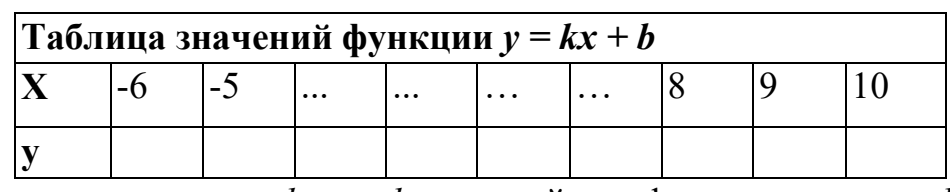

Функция вида *у = kx + b -* линейная функция, где *к, b* -любые действительные числа. Составим таблицу значений линейной функции, если  $\kappa = 3$  и *b* = -9. При этом получим  $y = 3x - 9$ . Образец таблицы приведен в тексте, которая 'задана на интервале от -6 до 10

10. Для заполнения ячеек будем использовать прием *протягивание* ячейки. Сохранение файла производится стандартным образом.

Выполнение работы.

*1.*В ячейку.А1 ввести заголовок таблицы «Таблица значений функции *у*  $= kx + b$ .

2.В ячейки A3 и А4 введите соответственно буквы «х» и «у»,выровняйте их по центру.

В ячейку ВЗ введите значение левой границы выбранного интервала, число «-6», в ячейку СЗ следующее число «-5». Выделите обе ячейки и протяните маркер выделения до правой границы интервала (10).

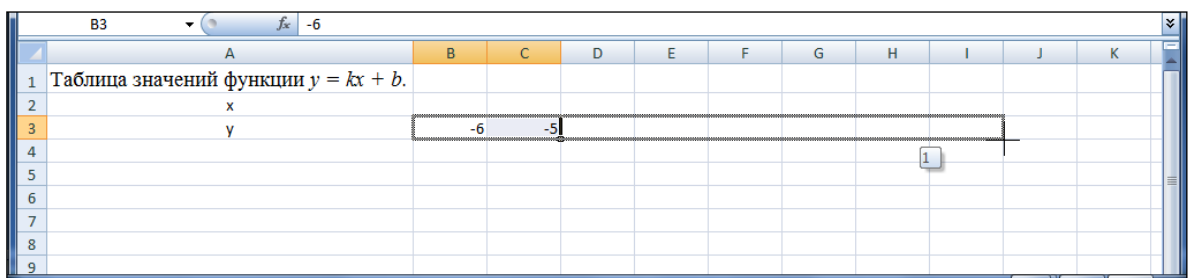

Выделить ячейки, в которых уже записаны или будут записаны числа. Задать команду *Формат* - *Ячейка - Число- Числовой, 0 десятичных знаков.*

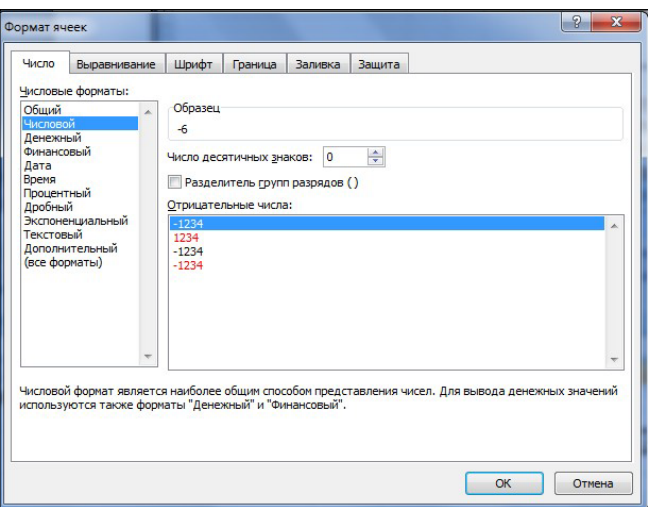

### 3.В ячейку В4 ввести формулу =ВЗ\*3-9.

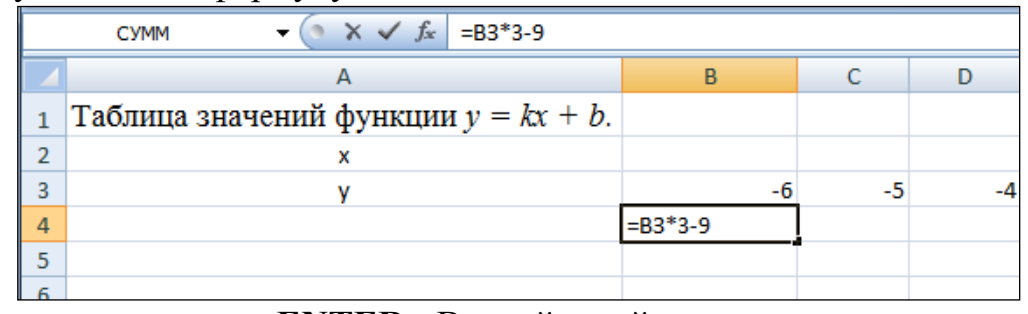

*4.* Нажать клавишу **ENTER**. В этой ячейке появится число, равное значению функции в точке *х = -6.*

4.Выделить ячейку с формулой (В4) и протянуть ее вдоль этой (четвертой) строки. Таблица заполнится автоматически, причем в каждой ячейке окажется одна и та же формула, но при разном, соответствующем значении переменной *x*.

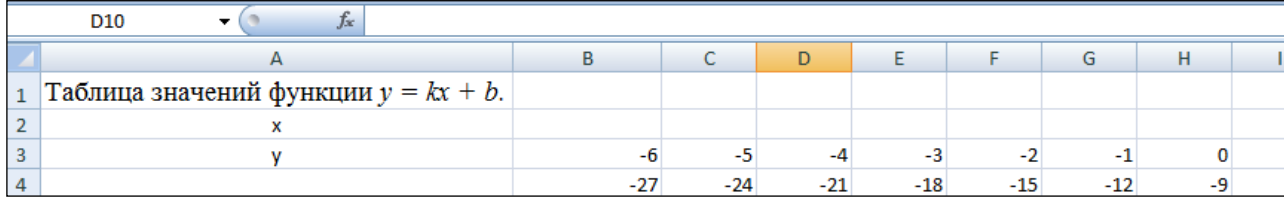

5.Выполнить обрамление таблицы и выравнивание заголовка по центру выделения. Использовать команды: *Формат - Ячейка -Выравнивание, Формат - Ячейка - Шрифт, Формат - Ячейка -Граница* и т. д.

#### **Создание диаграмм и графиков.**

Для создания графиков, диаграмм служит Мастер диаграмм, который активизируется командой *Вставка - Диаграммы* или кнопкой запуска *Мастер диаграмм* на панели *Стандартная.* Выделить столбцы и запустить Мастер диаграмм. Если нужные для диаграммы столбцы находятся не рядом,то их можно выделить поочередно с нажатой клавишей CTRL. В появившемся окне выбрать тип и вид будущей диаграммы и щелкнуть по кнопке *Далее.* После этого появится очередное окно, в котором выбрать нужные параметры диаграммы. При этом устанавливается название

диаграмм, название осей, масштабная сетка, цена деления, цвет фона и линий диаграммы, другие параметры.

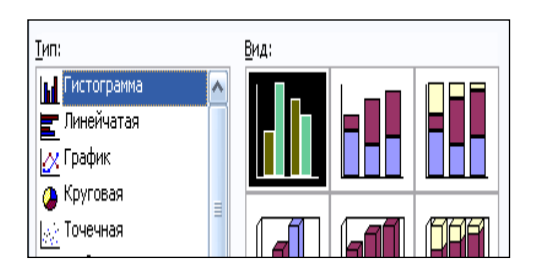

# **Задание 1**. Введите в указанные ниже ячейки произвольные числа:

F4; Y7; G3; Т5; Н7; J40; F5; А34; R5; G6; S7. введите в ячейки В4, В5, и т. д. следующие формулы:  $1) = (T5-H7)*J40$  $2) = F5/A34$  $3) = R5-G6/(F4+S7)$  $(4) = (R5-G6)/(F4+S7)$  $5) = (R5-G6)/F4+S7$  $6$ ) =R5-G6/F4+S7

**Задание 2.** Составьте таблицу значений для функции *у= ах2 + bх + с* на промежутке от -7 до 9, цена делений 0,80 (-7,00; -6,20; -5,40;...). Задав первоначальные значения, *а* = 12,34 и *b=* 17, 69. (алгоритм составления по аналогии с заданием 2 из теоретической части). При записи чисел используйте команду *Формат* - *Ячейка - Число - Числовой,* задайте два десятичных знака. (Степень вида *an* записывается как *a^n* -этот знак находится на клавиатуре.)

**Задание 3.** Составить таблицу возрастов членов своей семьи и родственников. **Задание 4**. Результаты соревнований по стрельбе приведены в таблице за первый и второй день. (Результаты можно брать собственные - придумать). Составьте диаграмму по трем столбикам: имена участников, число очков за каждый день. Возможный вариант диаграммы приведен в тексте. Приведите не менее трех различных представлений, например, столбчатая, круговая, пирамидальная диаграмма и другие.

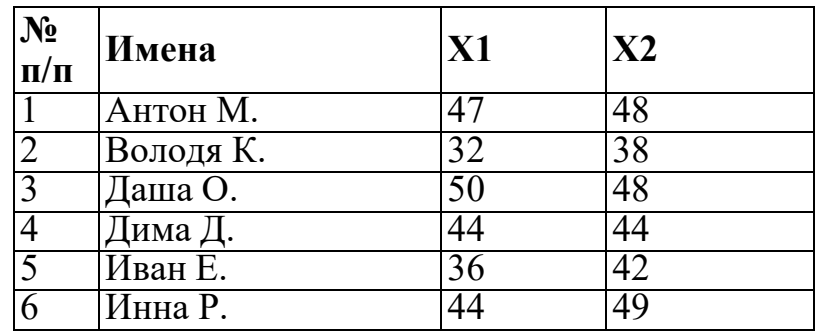

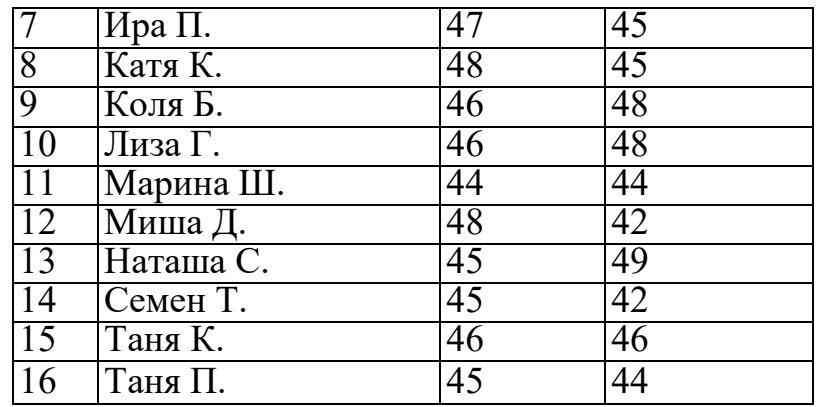

## **Тема 4.1.4. Представление о программных средах компьютерной графики, мультимедийных средах.**

#### **Самостоятельная работа обучающихся № 10**

*Задание:* Подготовить презентацию на тему «Моя профессия»

*Цель:* овладение обучающимися навыками поиска социальной информации, формирование самостоятельности мышления, способностей к саморазвитию, самосовершенствованию и самореализации

*Время, отведенное на задание*: 6 часов

*Критерии оценки:* актуальность и качество выполненного материала

*Контроль выполнения:* сдать творческие работы на проверку в электронном виде, оценка в журнал

### *Методические указания к оформлению компьютерных презентаций Общие правила дизайна*

Многие дизайнеры утверждают, что законов и правил в дизайне нет. Есть советы, рекомендации, приемы. Дизайн, как всякий вид творчества, искусства, как всякий способ одних людей общаться с другими, как язык, как мысль — обойдет любые правила и законы.

Однако, можно привести определенные рекомендации, которые следует соблюдать, во всяком случае, начинающим дизайнерам, до тех пор, пока они не почувствуют в себе силу и уверенность сочинять собственные правила и рекомендации.

Правила шрифтового оформления:

1. Шрифты с засечками читаются легче, чем гротески (шрифты без засечек);

2. Для основного текста не рекомендуется использовать прописные буквы.

3. Шрифтовой контраст можно создать посредством: размера шрифта, толщины шрифта, начертания, формы, направления и цвета.

Правила выбора цветовой гаммы.

1. Цветовая гамма должна состоять не более чем из двух-трех цветов.

2. Существуют не сочетаемые комбинации цветов.

3. Черный цвет имеет негативный (мрачный) подтекст.

4. Белый текст на черном фоне читается плохо (инверсия плохо читается).

Правила общей композиции.

1. На полосе не должно быть больше семи значимых объектов, так как человек не в состоянии запомнить за один раз более семи пунктов чего-либо.

2. Логотип на полосе должен располагаться справа внизу (слева наверху и т. д.).

3. Логотип должен быть простой и лаконичной формы.

4. Дизайн должен быть простым, а текст — коротким.

5. Изображения домашних животных, детей, женщин и т.д. являются положительными образами.

6. Крупные объекты в составе любой композиции смотрятся довольно неважно. Аршинные буквы в заголовках, кнопки навигации высотой в 40 пикселей, верстка в одну колонку шириной в 600 точек, разделитель одного цвета, растянутый на весь экран — все это придает дизайну непрофессиональный вид.

Не стоит забывать, что на каждое подобное утверждение есть сотни примеров, доказывающих обратное. Поэтому приведенные утверждения нельзя назвать общими и универсальными правилами дизайна, они верны лишь в определенных случаях.

#### *Рекомендации по дизайну презентации*

Чтобы презентация хорошо воспринималась слушателями и не вызывала отрицательных эмоций (подсознательных или вполне осознанных), необходимо соблюдать правила ее оформления.

Презентация предполагает сочетание информации различных типов: текста, графических изображений, музыкальных и звуковых эффектов, анимации и видеофрагментов. Поэтому необходимо учитывать специфику комбинирования фрагментов информации различных типов. Кроме того, оформление и демонстрация каждого из перечисленных типов информации также подчиняется определенным правилам. Так, например, для текстовой информации важен выбор шрифта, для графической — яркость и насыщенность цвета, для наилучшего их совместного восприятия необходимо оптимальное взаиморасположение на слайде.

Рассмотрим рекомендации по оформлению и представлению на экране материалов различного вида.

#### *Текстовая информация*

• размер шрифта: 24–54 пункта (заголовок), 18–36 пунктов (обычный текст);

• цвет шрифта и цвет фона должны контрастировать (текст должен хорошо читаться), но не резать глаза;

• тип шрифта: для основного текста гладкий шрифт без засечек (Arial, Tahoma, Verdana), для заголовка можно использовать декоративный шрифт, если он хорошо читаем;

• курсив, подчеркивание, жирный шрифт, прописные буквы рекомендуется использовать только для смыслового выделения фрагмента текста.

### *Графическая информация*

• рисунки, фотографии, диаграммы призваны дополнить текстовую информацию или передать ее в более наглядном виде;

• желательно избегать в презентации рисунков, не несущих смысловой нагрузки, если они не являются частью стилевого оформления;

• цвет графических изображений не должен резко контрастировать с общим стилевым оформлением слайда;

• иллюстрации рекомендуется сопровождать пояснительным текстом;

• если графическое изображение используется в качестве фона, то текст на этом фоне должен быть хорошо читаем.

#### **Анимация**

Анимационные эффекты используются для привлечения внимания слушателей или для демонстрации динамики развития какого-либо процесса. В этих случаях использование анимации оправдано, но не стоит чрезмерно насыщать презентацию такими эффектами, иначе это вызовет негативную реакцию аудитории.

#### **Звук**

• звуковое сопровождение должно отражать суть или подчеркивать особенность темы слайда, презентации;

• необходимо выбрать оптимальную громкость, чтобы звук былслышен всем слушателям, но не был оглушительным;

• если это фоновая музыка, то она должна не отвлекать внимание слушателей и не заглушать слова докладчика. Чтобы все материалы слайда воспринимались целостно, и не возникало диссонанса между отдельными его фрагментами, необходимо учитывать общие правила оформления презентации.

#### **Единое стилевое оформление**

• стиль может включать: определенный шрифт (гарнитура и цвет), цвет фона или фоновый рисунок, декоративный элемент небольшого размера и др.;

• не рекомендуется использовать в стилевом оформлении презентации более 3 цветов и более 3 типов шрифта;

• оформление слайда не должно отвлекать внимание слушателей от его содержательной части;

• все слайды презентации должны быть выдержаны в одном стиле;

### **Содержание и расположение информационных блоков на слайде**

• информационных блоков не должно быть слишком много (3-6);

• рекомендуемый размер одного информационного блока — не более 1/2 размера слайда;

• желательно присутствие на странице блоков с разнотипной информацией (текст, графики, диаграммы, таблицы, рисунки), дополняющей друг друга;

• ключевые слова в информационном блоке необходимо выделить;

• информационные блоки лучше располагать горизонтально, связанные по смыслу блоки — слева направо;

• наиболее важную информацию следует поместить в центр слайда;

• логика предъявления информации на слайдах и в презентации должна соответствовать логике ее изложения.

Помимо правильного расположения текстовых блоков, нужно не забывать и об их содержании — тексте. В нем ни в коем случае не должно содержаться орфографических ошибок. Также следует учитывать [общие](http://comp-science.narod.ru/pr_nab.htm) [правила оформления](http://comp-science.narod.ru/pr_nab.htm) текста.

После создания презентации и ее оформления, необходимо отрепетировать ее показ и свое выступление, проверить, как будет выглядеть презентация в целом (на экране компьютера или проекционном экране), насколько скоро и адекватно она воспринимается из разных мест аудитории, при разном освещении, шумовом сопровождении, в обстановке, максимально приближенной к реальным условиям выступления.

## **Тема 5.3. Информационные системы**

## **Самостоятельная работа обучающихся №11**

*Задание:* Подготовка презентации по теме: Личное информационное пространство.

*Цель:* овладение обучающимися навыками поиска социальной информации, формирование самостоятельности мышления, способностей к саморазвитию, самосовершенствованию и самореализации

*Время, отведенное на задание*: 5 часов

*Критерии оценки:* актуальность и качество выполненного материала

*Контроль выполнения:* сдать творческие работы на проверку в электронном виде, оценка в журнал

*Методические указания к оформлению компьютерных презентаций см. указания к самостоятельной работе № 10.*

### **Список литературы:**

#### **Основные источники:**

#### **Основные источники:**

- 1. Нечта И.В. Введение в информатику [Электронный ресурс]: учебнометодическое пособие/ Нечта И.В. – Электрон. тестовые данные. – Новосибирск.: СГУТиИ, 2016. – 31 с. Режим доступа: http6/[/www.iprbookshop.ru/2811](http://www.iprbookshop.ru/28119/)9/ - ЭБС «IPRbooks» по паролю.
- 2. Информатика [Электронный ресурс]: пособие для подготовки к ЕГЭ/ Е.Т. Вовк [и др.]. Электрон. тестовые данные. – М.: БИНОМ. Лаборатория знсаний. 2015. – 354 с. Режим доступа: http6/[/www.iprbookshop.ru/28119/](http://www.iprbookshop.ru/28119/) - ЭБС «IPRbooks» по паролю.

#### **Дополнительная литература.**

- 3. Ю.Д. Романова, И.Г. Лесничая, В.И. Шестаков, И.В. Миссинг, Музычкин П.А. Информатика и информационные технологии: учеб. пособие для студентов и преподавателей экономических вузов. – 3-е изд. М.: «Эксмо», 2008. – 592 с. Режим доступа: http6/[/www.iprbookshop.ru/28119/](http://www.iprbookshop.ru/28119/) - ЭБС «IPRbooks» по паролю.
- 4. Могилев А.В., Пак Н.И., Хеннер Е.К. Информатика: учеб. пособие для студ. пед. вузов и преподавателей. – 2-е изд. – М.: Издательский центр «Академия», 2005. – 608 с. Режим доступа: http6/[/www.iprbookshop.ru/28119/](http://www.iprbookshop.ru/28119/) - ЭБС «IPRbooks» по паролю.

#### **Интернет-ресурсы:**

- 1. <http://www.klyaksa.net/>
- 2. [www.metod](http://www.metod-kopilka.ru/)-kopilka.ru
- 3. www.shk-[informatika.ru](http://www.shk-informatika.ru/)
- 4. [www.uroki.net](http://www.uroki.net/)
- 5. [www.fcior.edu.ru](http://www.fcior.edu.ru/) (Федеральный центр информационнообразовательных ресурсов — ФЦИОР).
- 6. [www. s](http://www/)chool-collection. edu. ru (Единая коллекция цифровых образовательных ресурсов).
- 7. [www. i](http://www/)ntuit. ru/studies/courses (Открытые интернет-курсы «Интуит» по курсу «Информатика»).
- 8. [www.](http://www/) lms. iite. unesco. org (Открытые электронные курсы «ИИТО ЮНЕСКО» по информационным технологиям).
- 9. [http://ru.](http://ru/) iite. unesco. org/publications (Открытая электронная библиотека «ИИТО ЮНЕСКО» по ИКТ в образовании).
- 10.www.megabook. ru (Мегаэнциклопедия Кирилла и Мефодия, разделы «Наука / Математика. Кибернетика» и «Техника / Компьютеры и Интернет»).
- 11[.www. i](http://www/)ct. edu. ru (портал «Информационно-коммуникационные технологии в образовании»).
- 12[.www. d](http://www/)igital-edu. ru (Справочник образовательных ресурсов «Портал цифрового образования»).
- 13[.www. w](http://www/)indow. edu. ru (Единое окно доступа к образовательным ресурсам Российской Федерации).
- 14[.www. f](http://www/)reeschool. altlinux. ru (портал Свободного программного обеспечения).
- 15[.www. h](http://www/)eap. altlinux. org/issues/textbooks (учебники и пособия по Linux).
- 16[.www.](http://www/) books. altlinux. ru/altlibrary/openoffice (электронная книга «ОpenOffice. org: Теория и практика»).